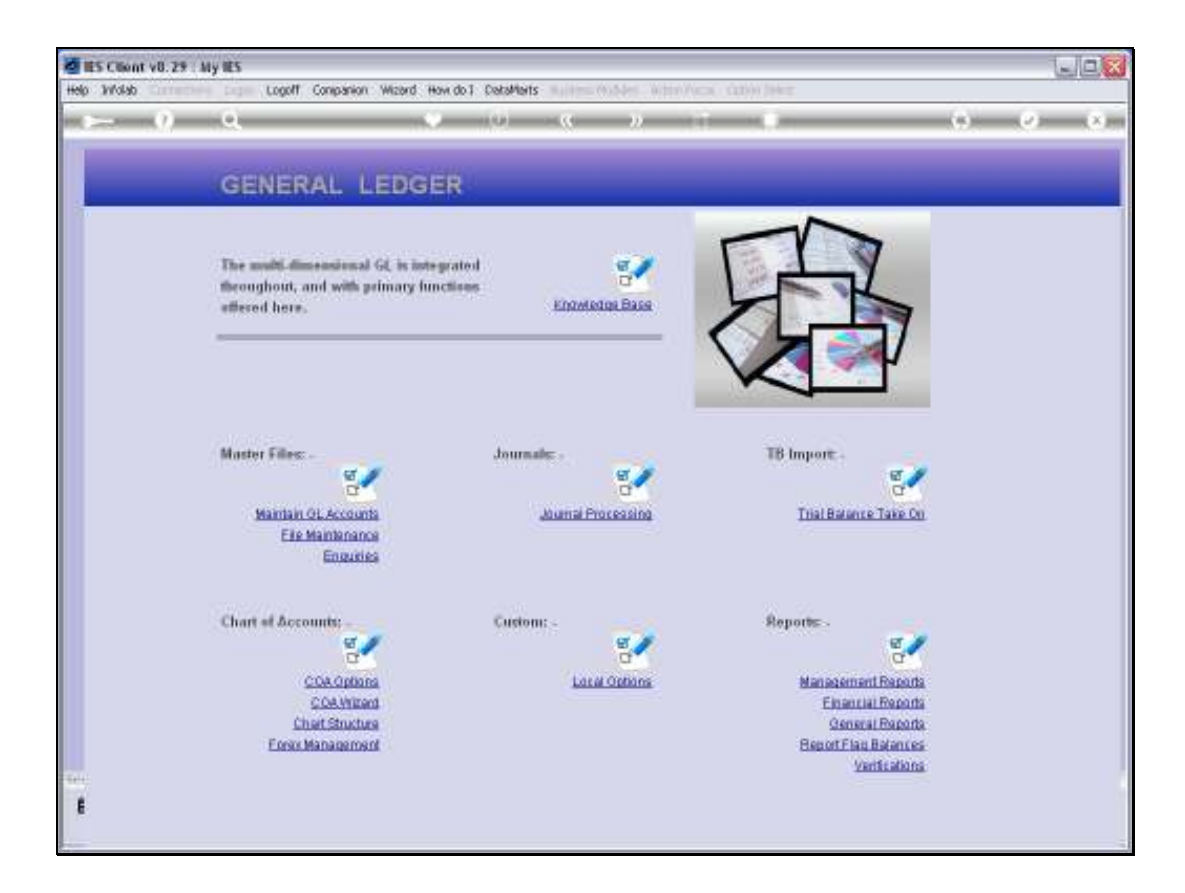

Slide notes: Income Statement Report Flags can be defined from the Ledger File Maintenance Menu. They can also be imported at the system set up.

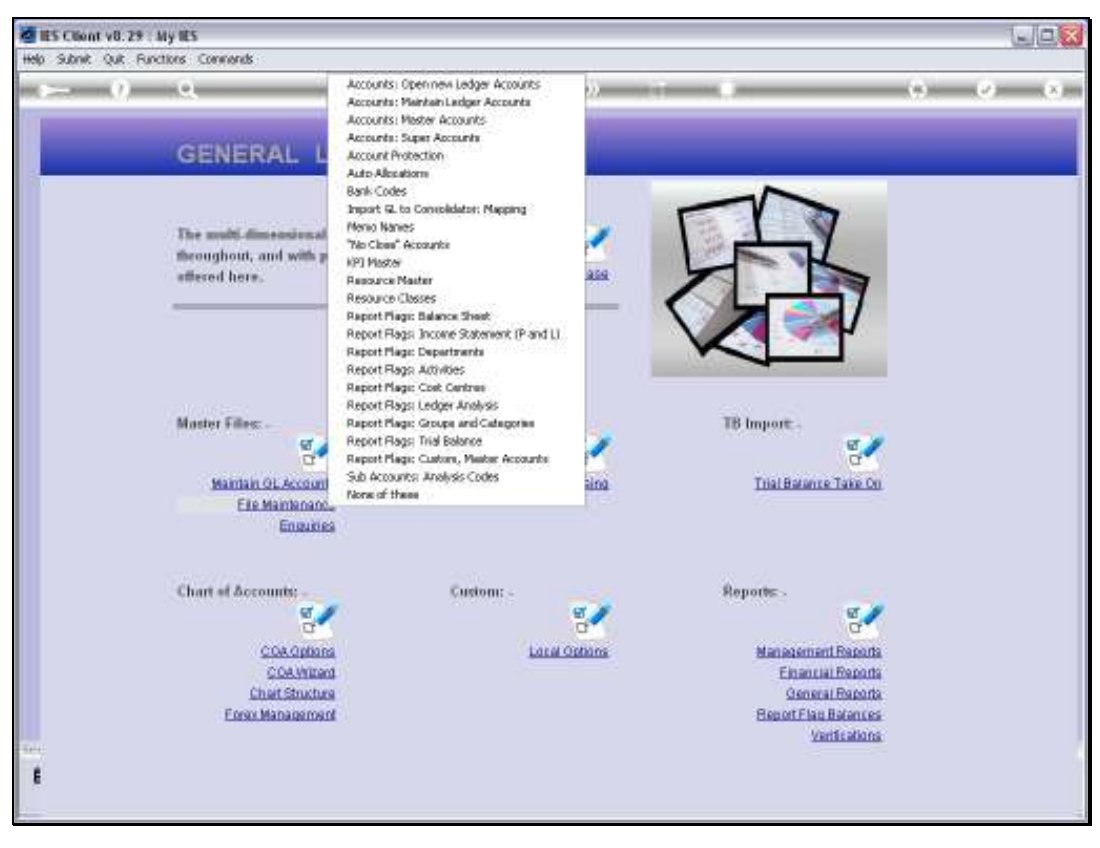

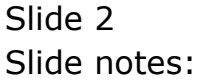

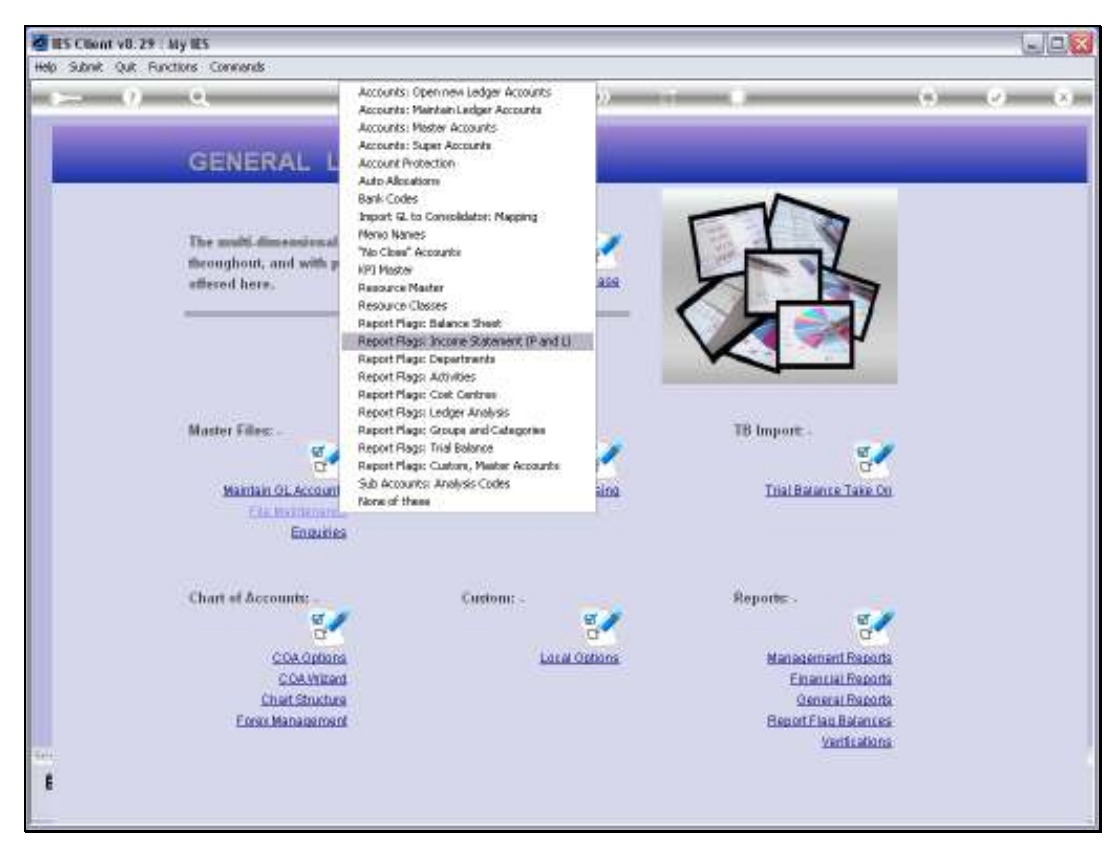

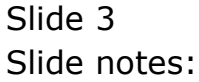

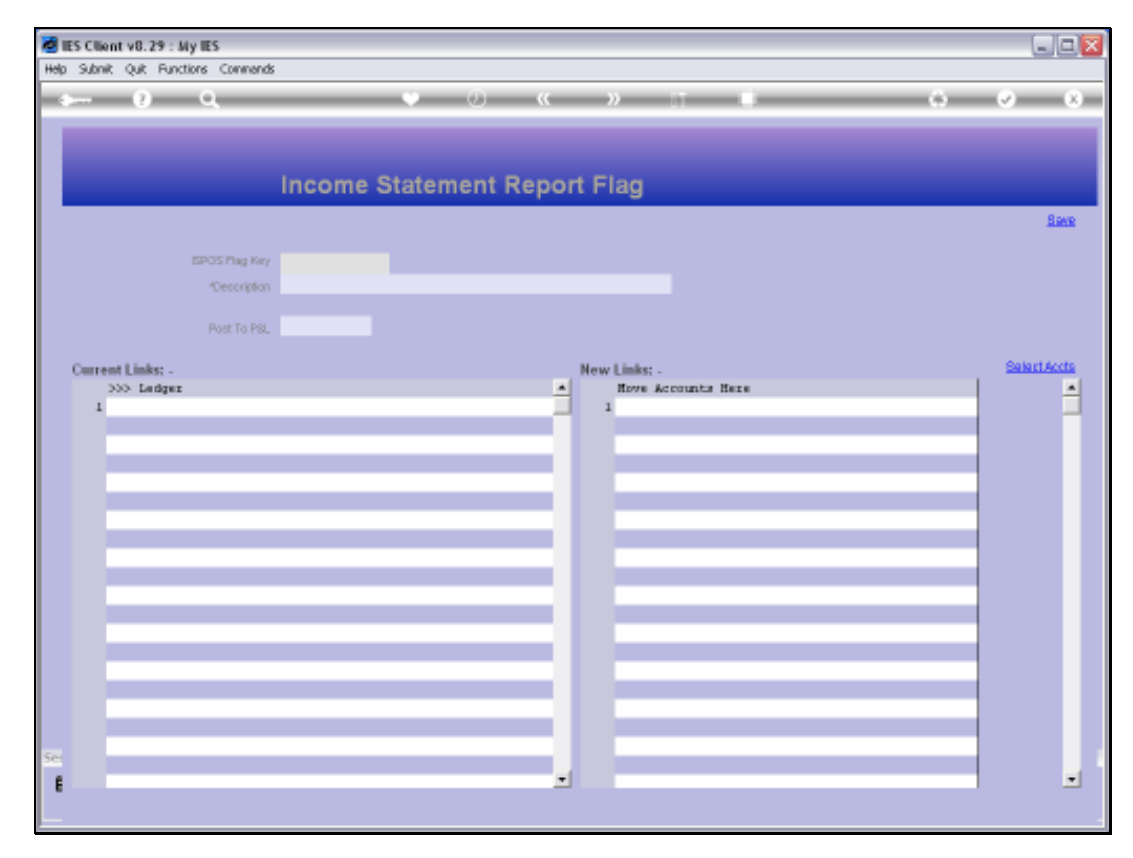

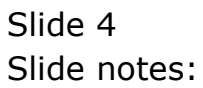

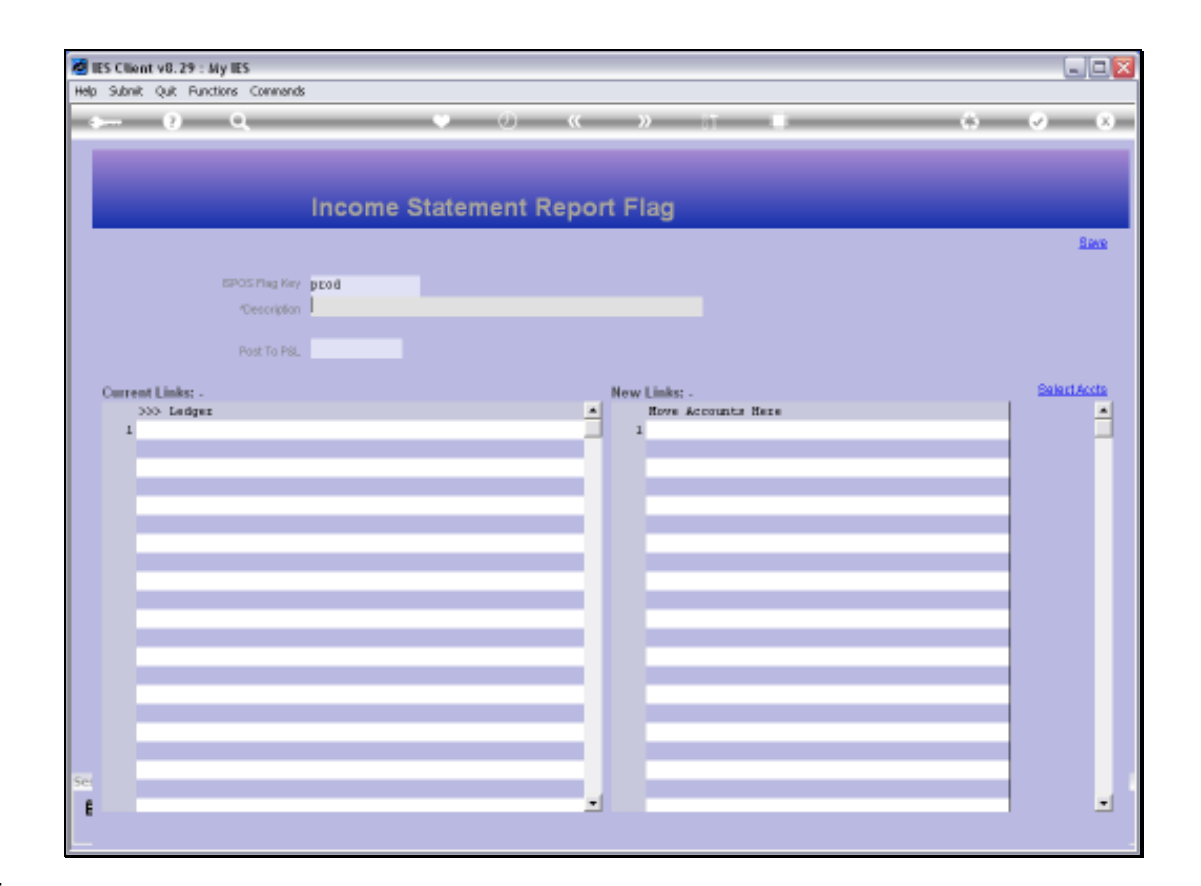

Slide notes: The usual lookups are available to retrieve an existing Report Flag, or else, to define a new one, we can assign our own unique short Key.

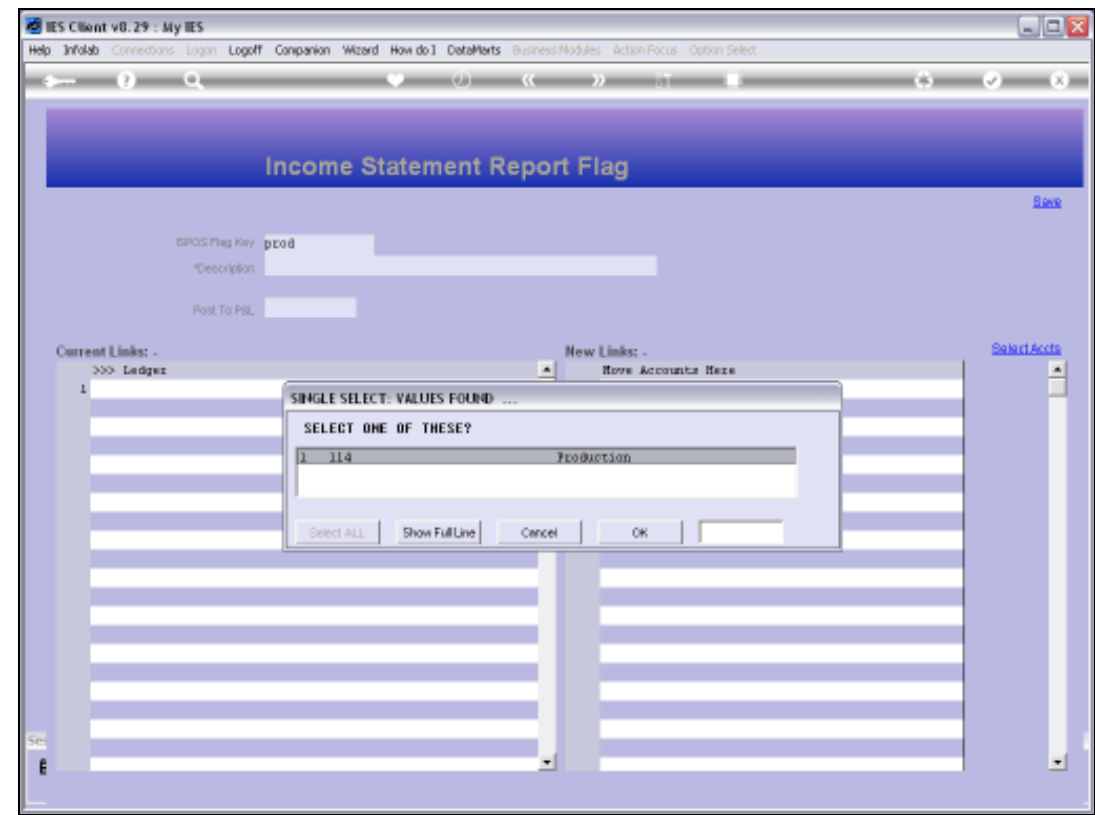

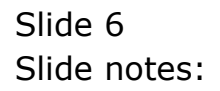

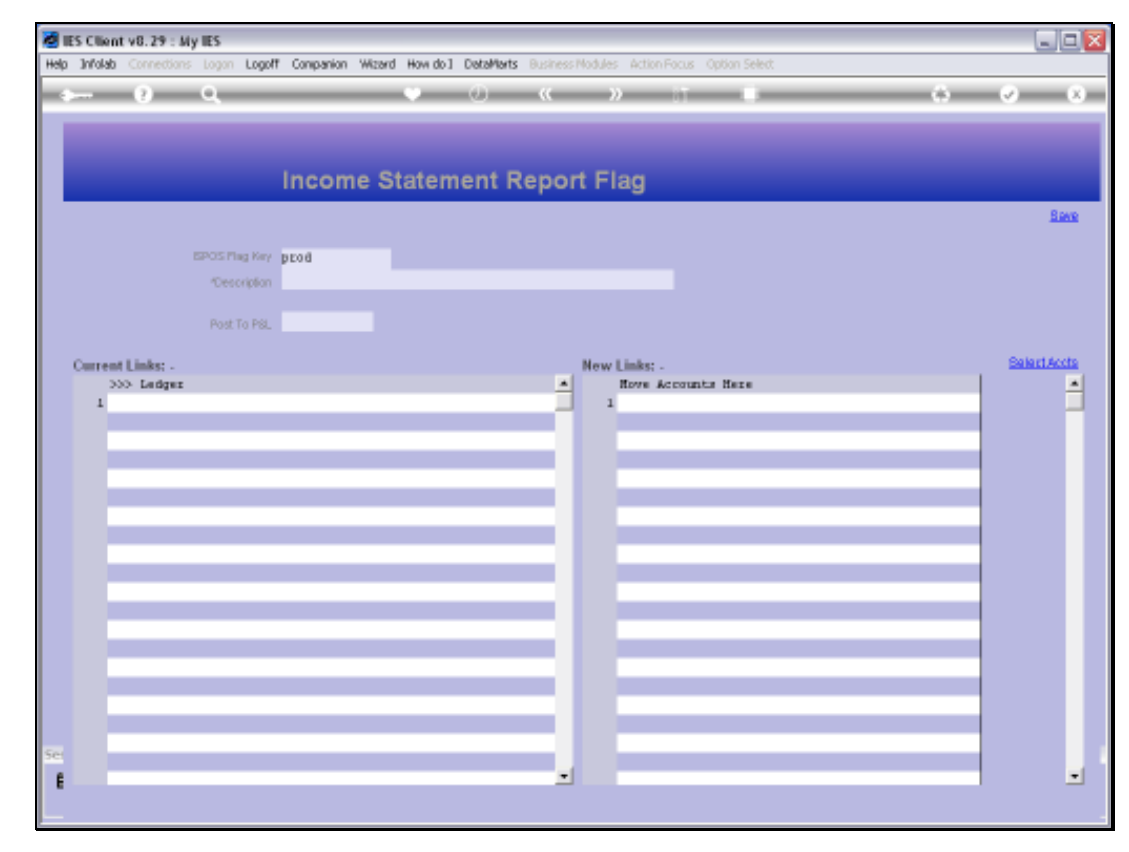

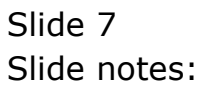

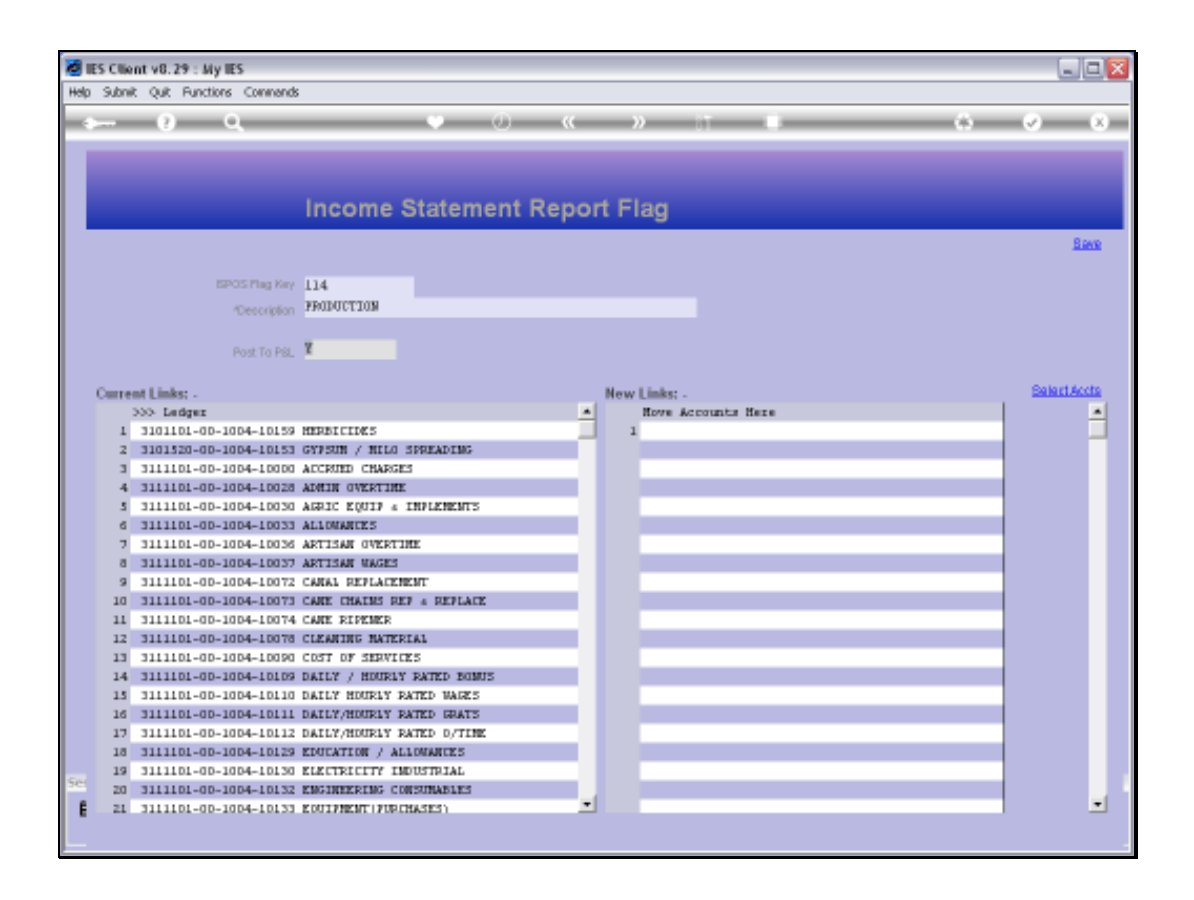

Slide notes: What is an Income Statement Report Flag? It is an indicator that we use on Ledger Accounts, each of which must have 1 Income Statement Report Flag, and the Flag is an indication on the GL Account of which cell on the Income Statement will include the Account Values. There must also be at least 1 Income Statement Flag for Balance Sheet Accounts, because those Accounts are not included on the Income Statement, but they must have a Flag. By having an Income Statement Report Flag for Balance Sheet Accounts, it is easy to exclude the Balance Sheet Accounts from the Income Statement.

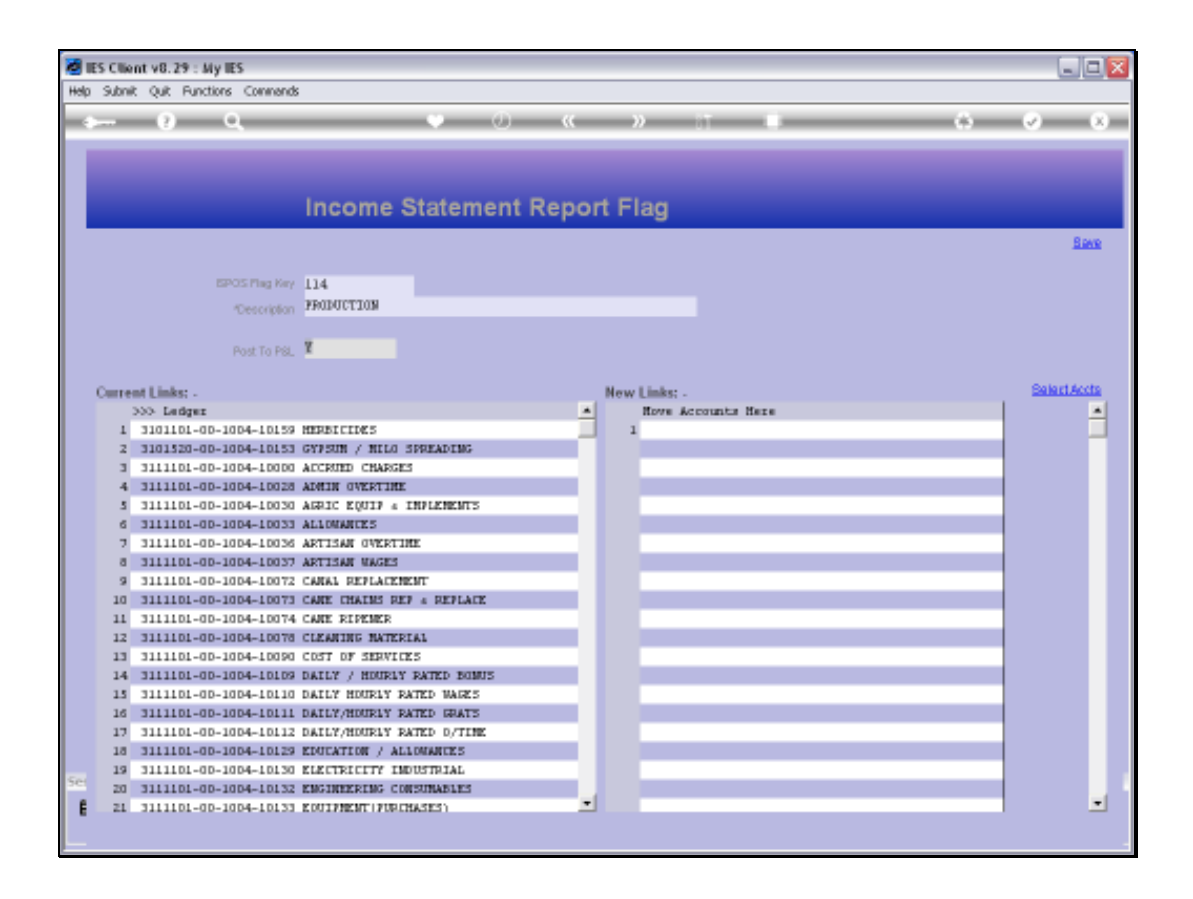

Slide notes: When we define a new Income Statement Report Flag, we only assign the Key and Name for the Flag. The Current Links appear automatically when the Flag is assigned on an Account, and that can be done with the Chart wizard, or manually on the Account, or by listing new Accounts at 'New Links' and then saving the Flag.

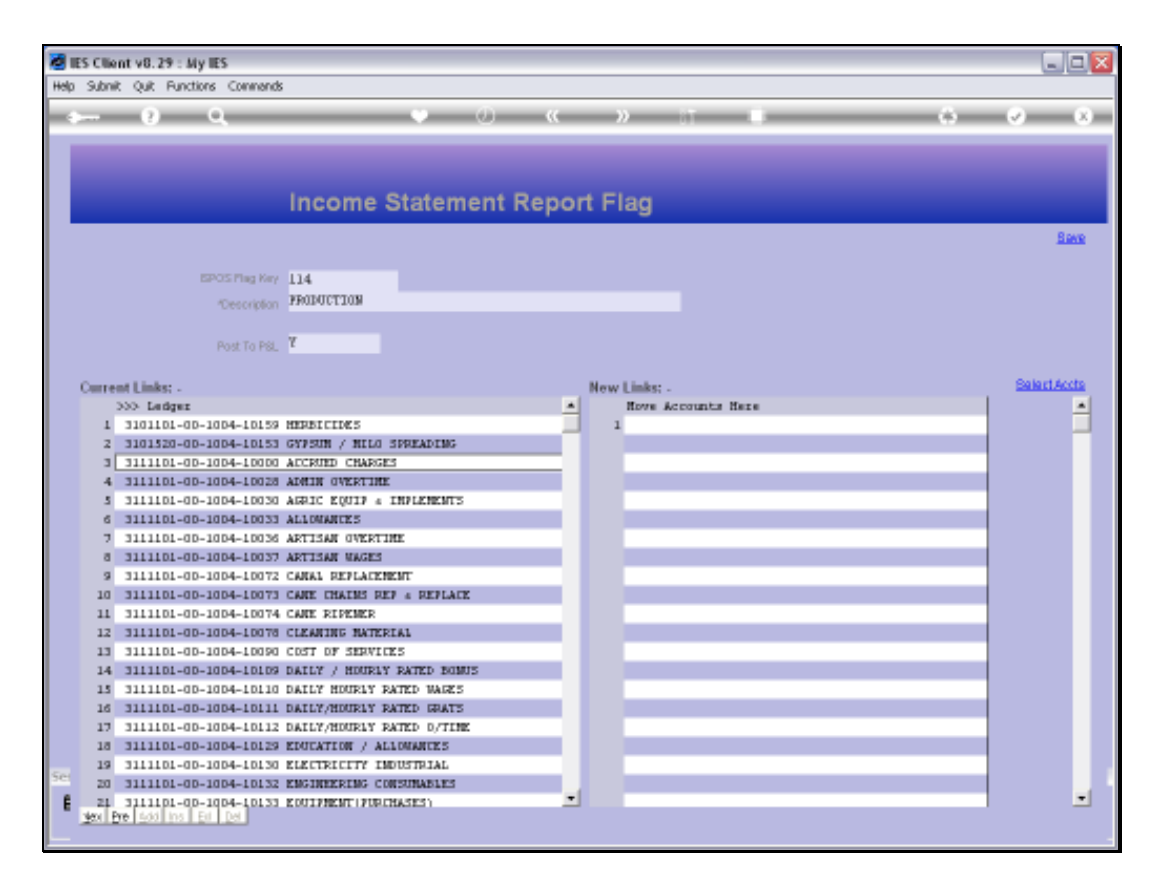

Slide notes: The 'Select Accounts' function will offer all Ledger Selection methods to choose from, so that we can easily select the Accounts we want to include.

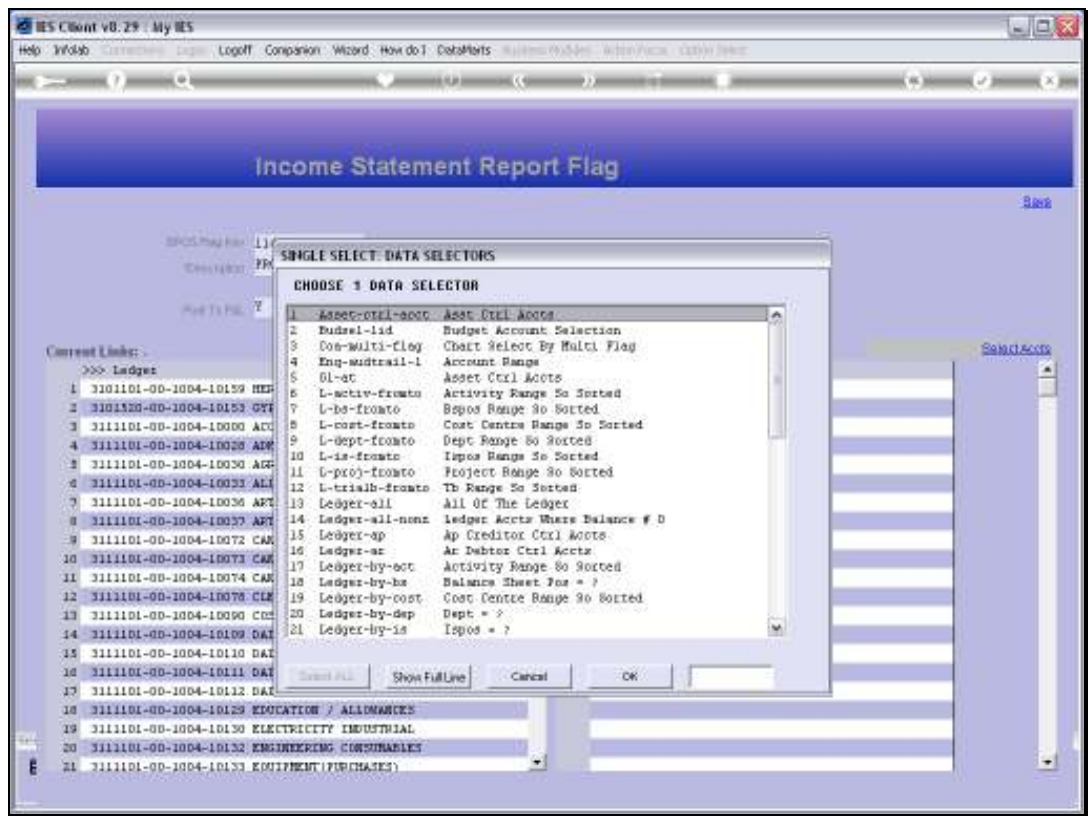

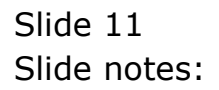

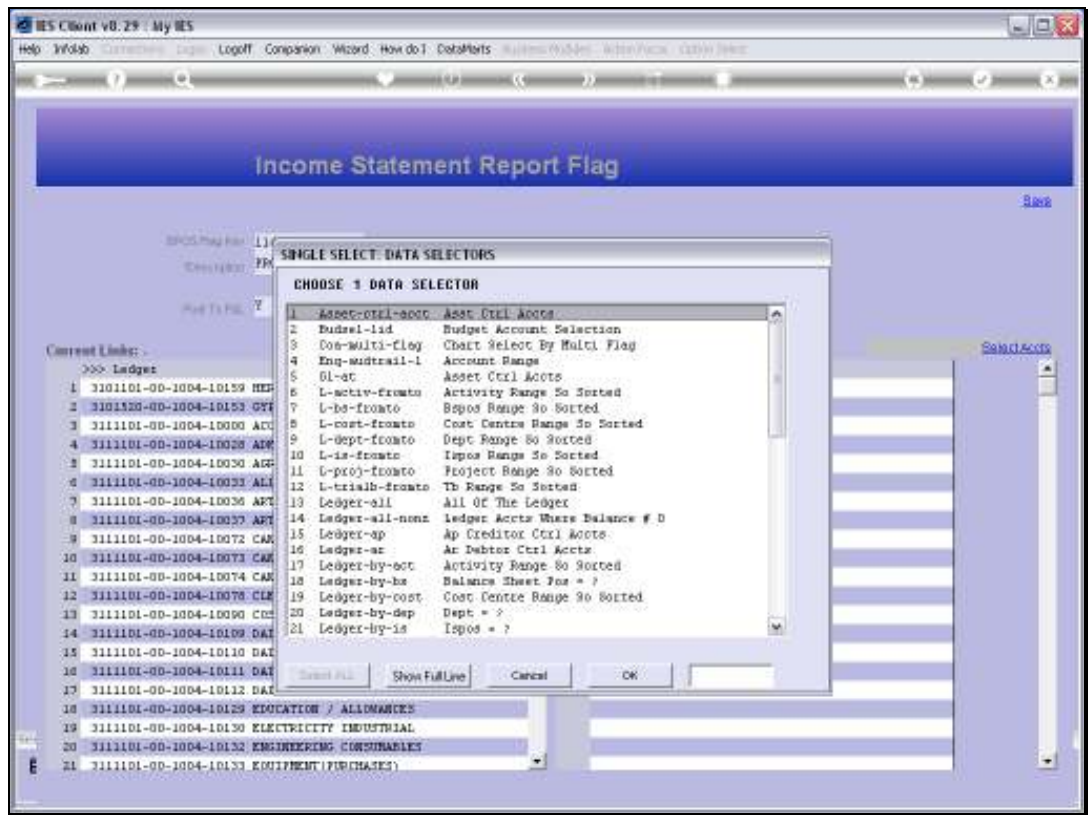

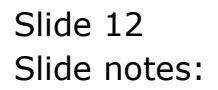

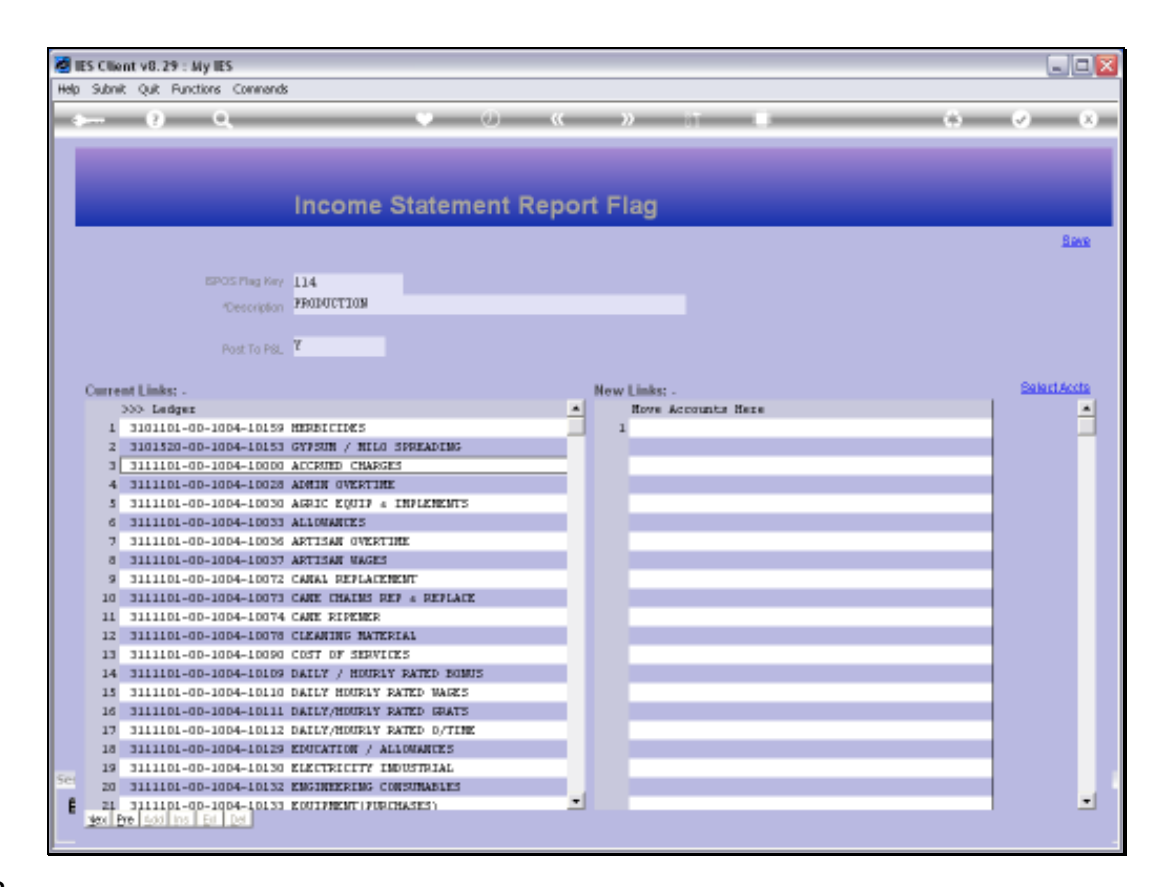

Slide notes: Or we can manually lookup and list Accounts at 'New Links'.

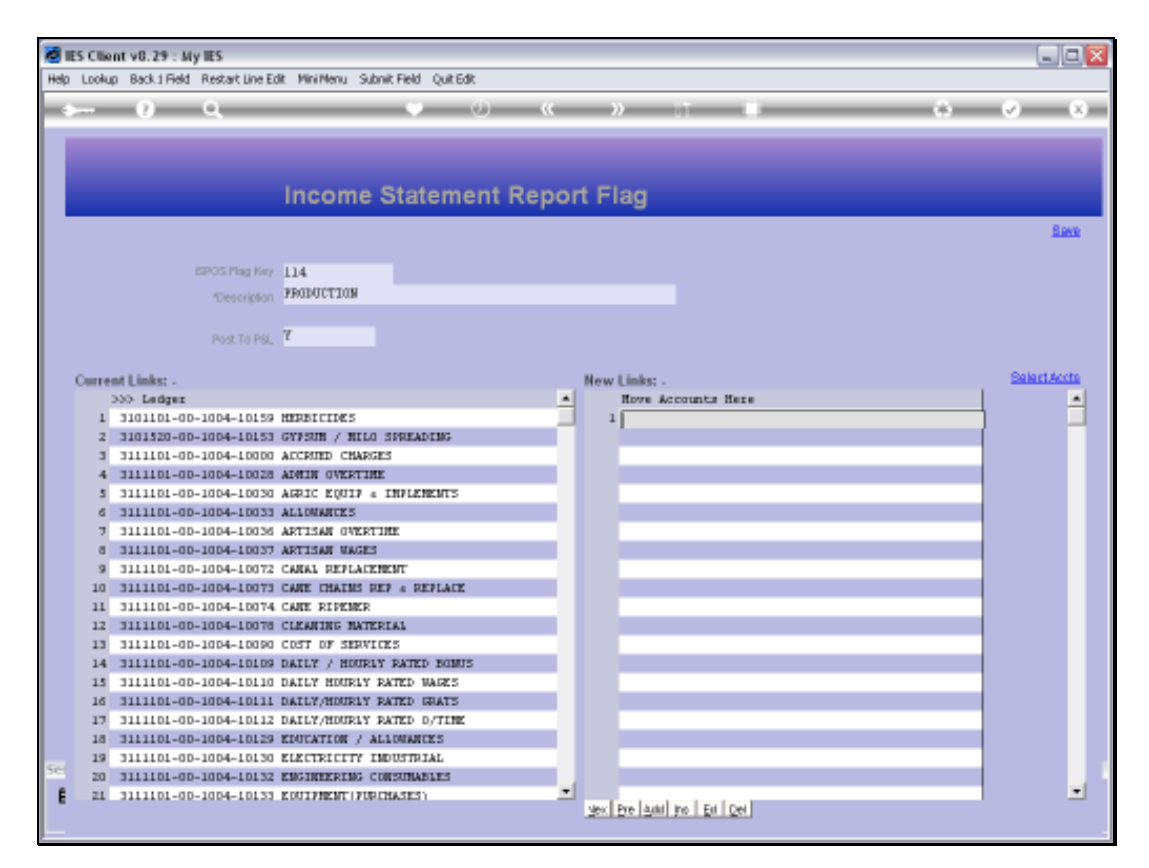

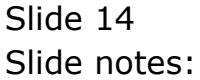

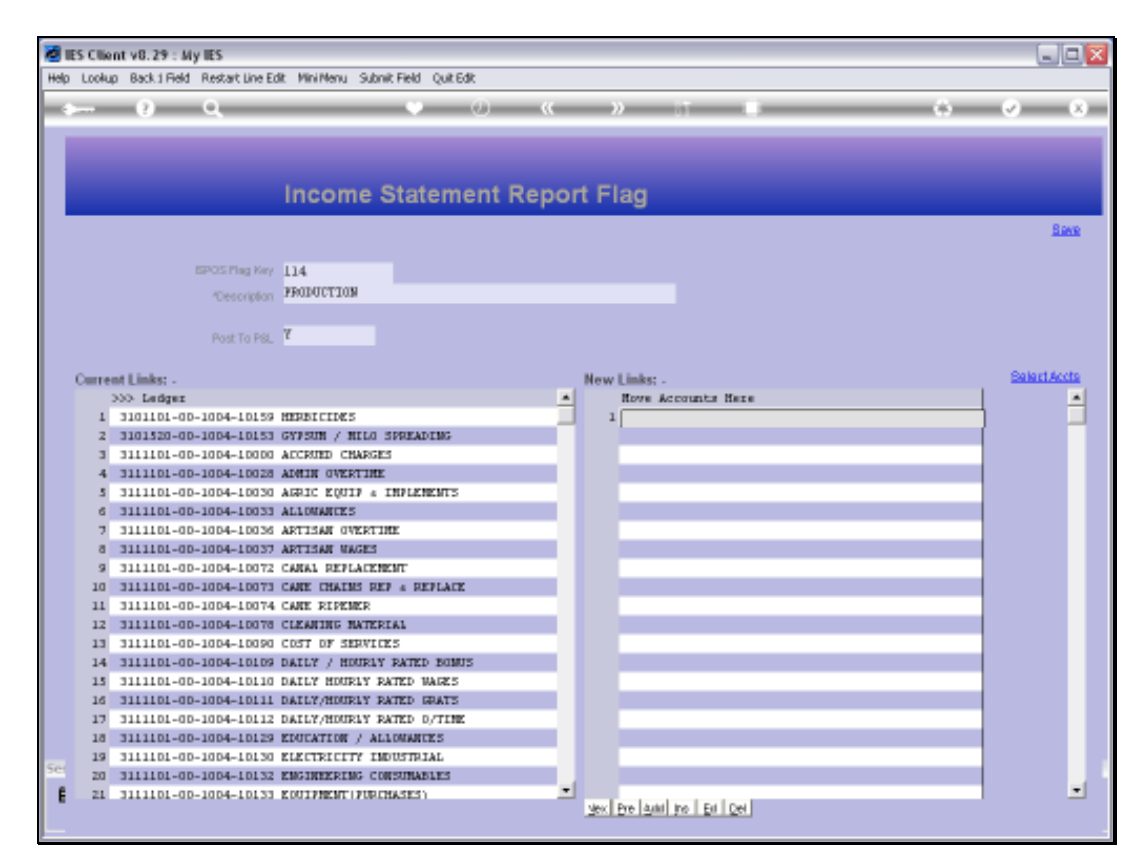

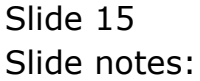

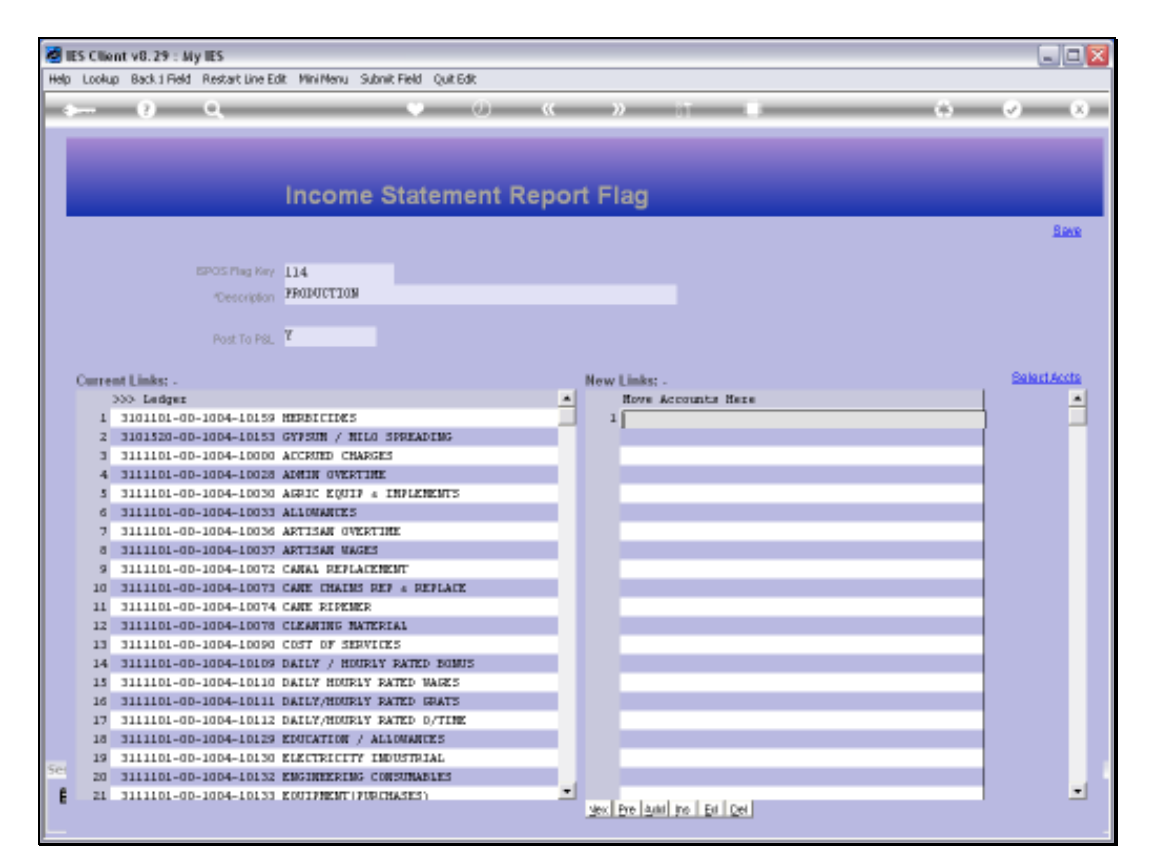

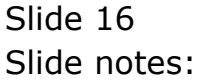

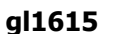

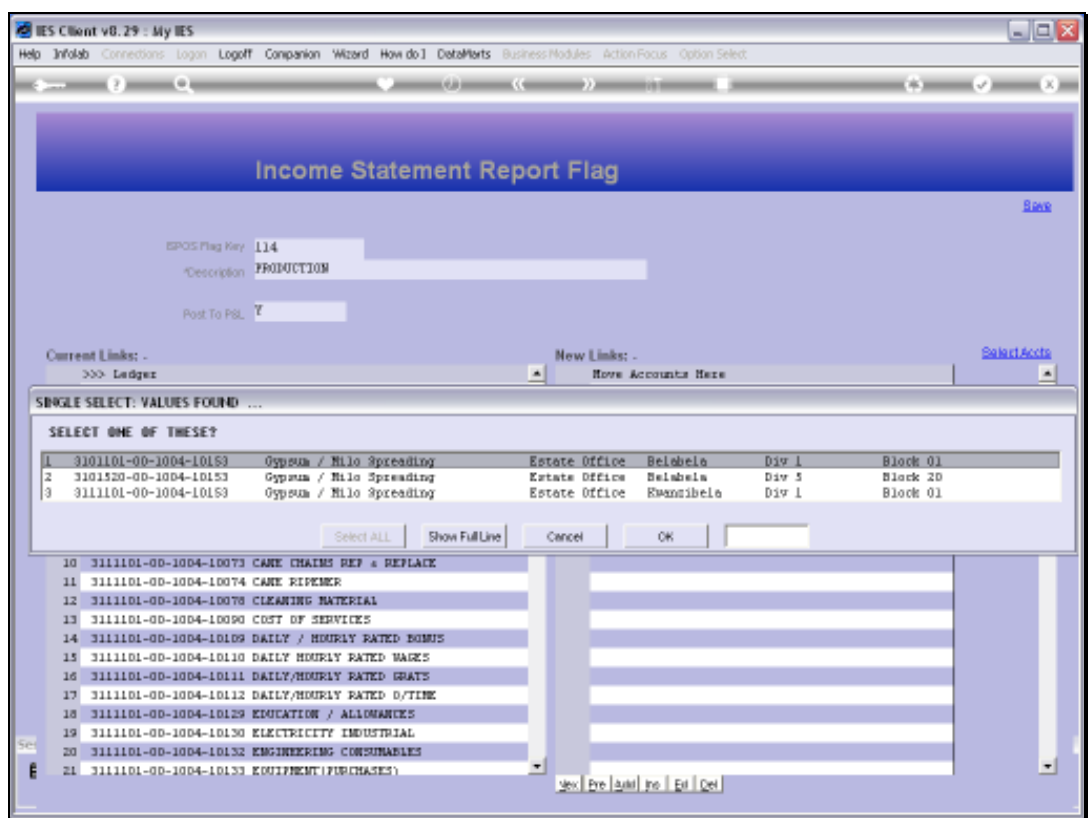

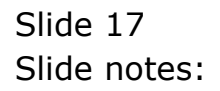

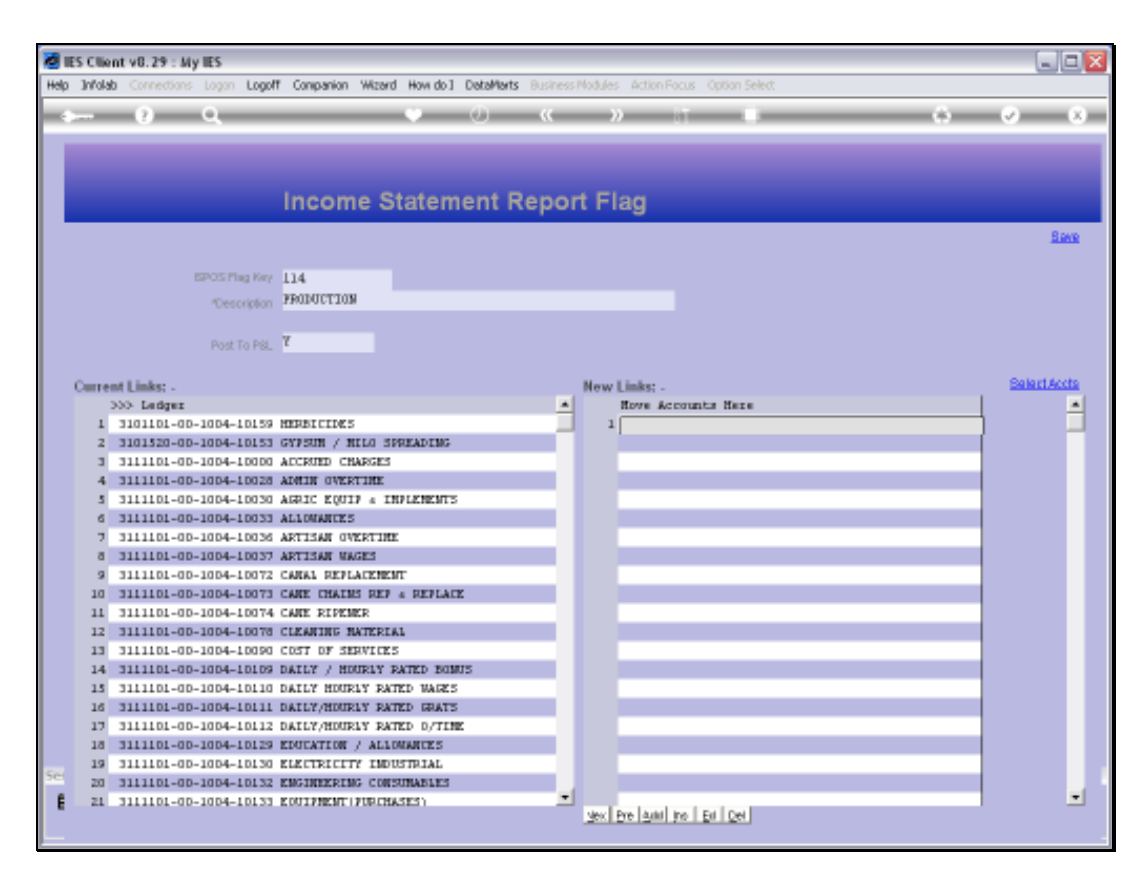

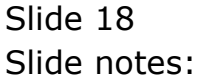

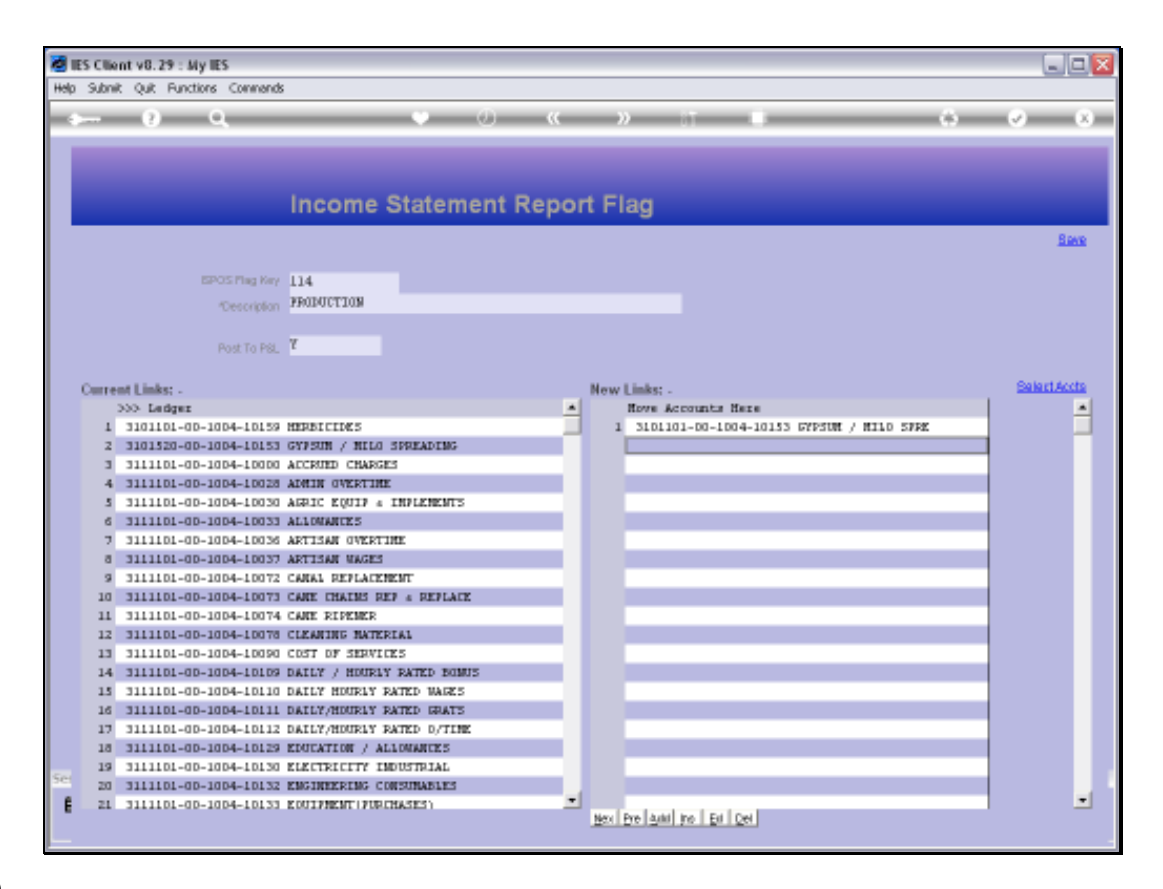

Slide notes: So if we save this Flag, with any Accounts listed at 'New Links', then these Flags will be updated on the target Ledger Accounts and will then appear at 'Current Links' next time we open the Flag.

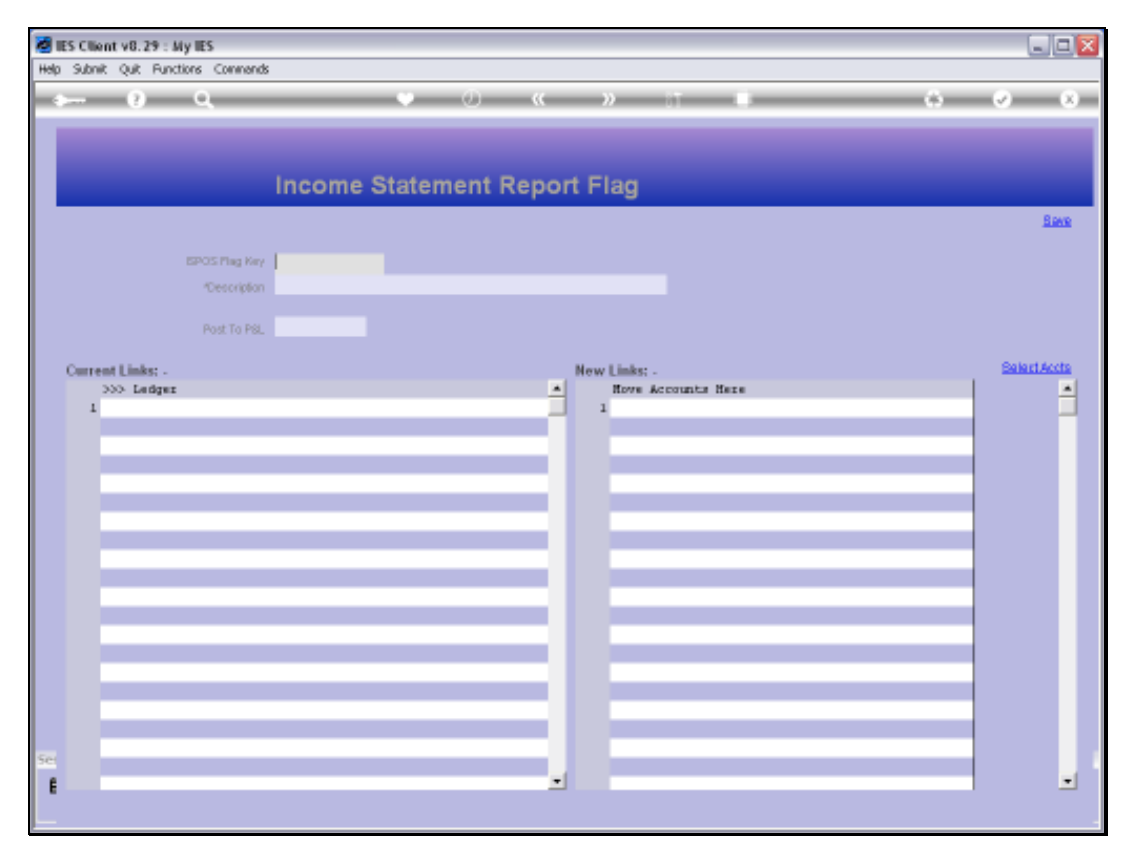

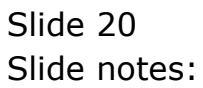

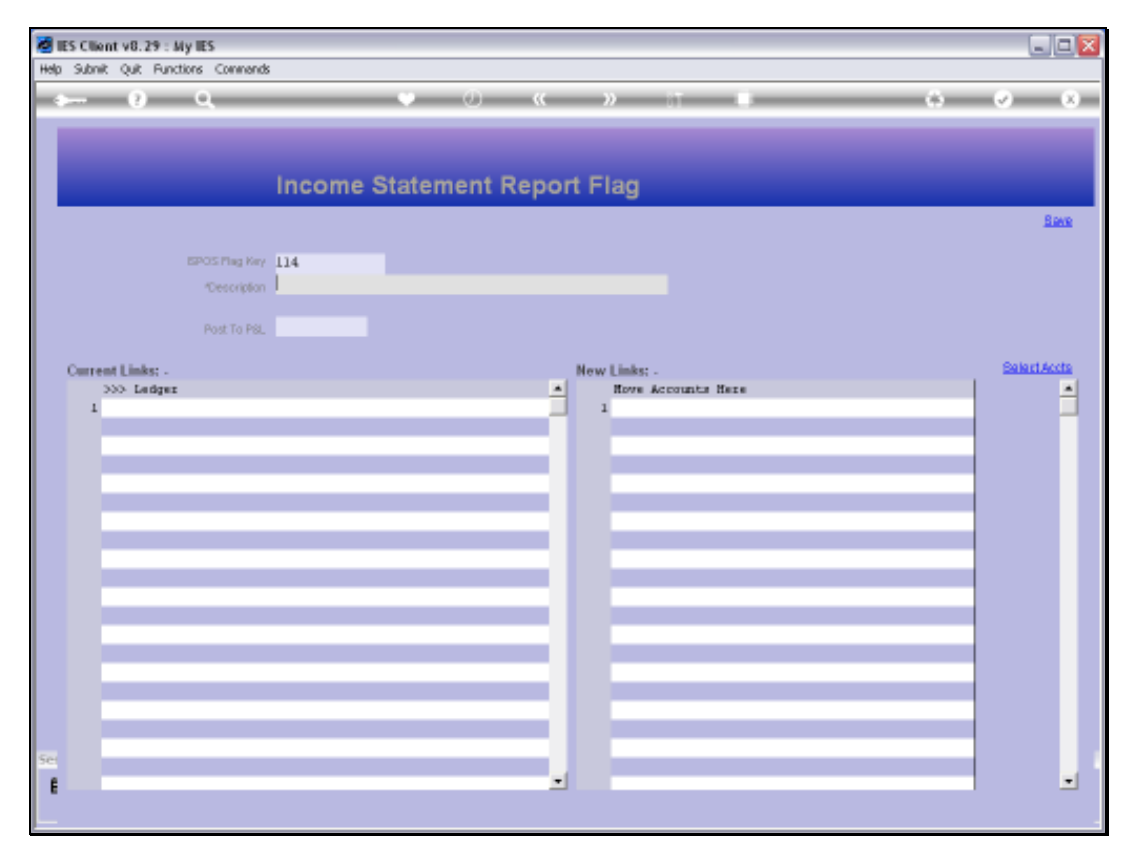

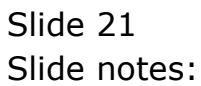

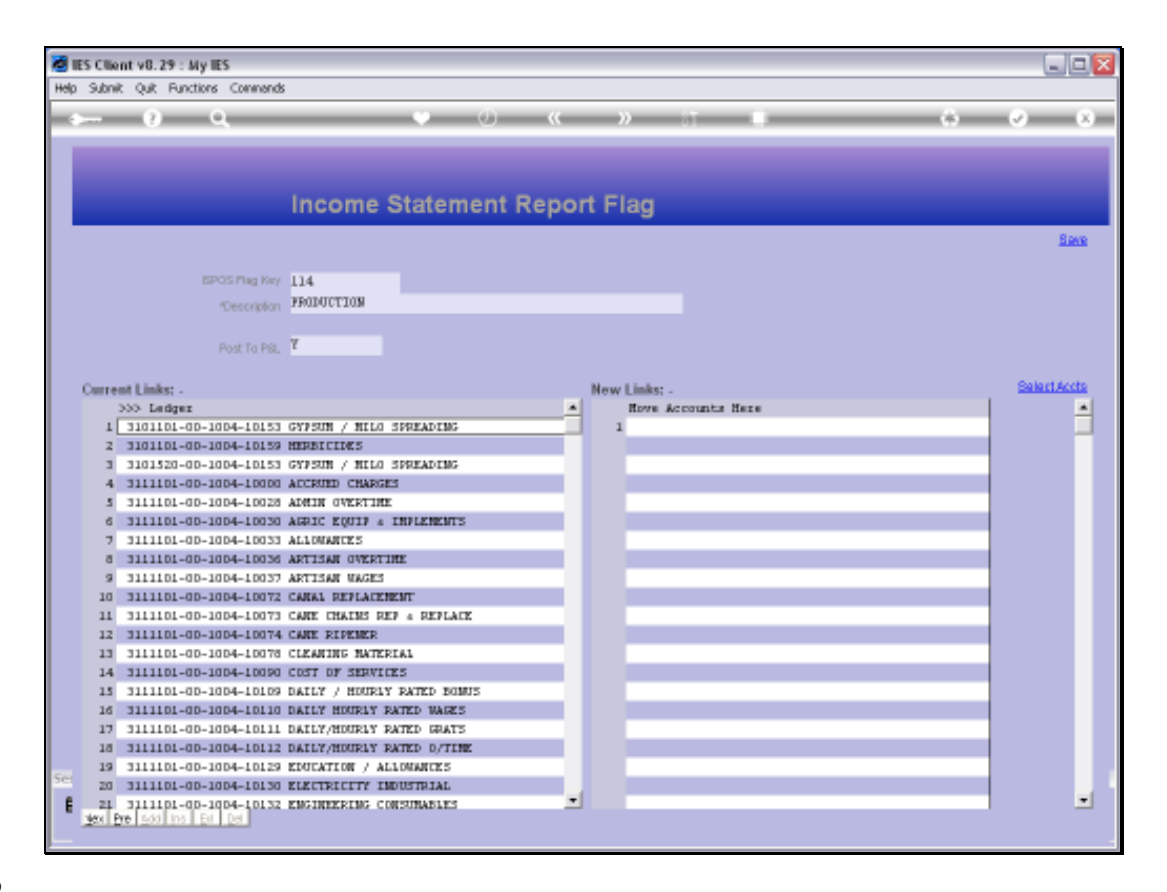

Slide notes: And now we can see the 'new addition' Account listed at 'Current Links'. We can drill any listed Account, and then we will see that this Report Flag is indicated on the Account.

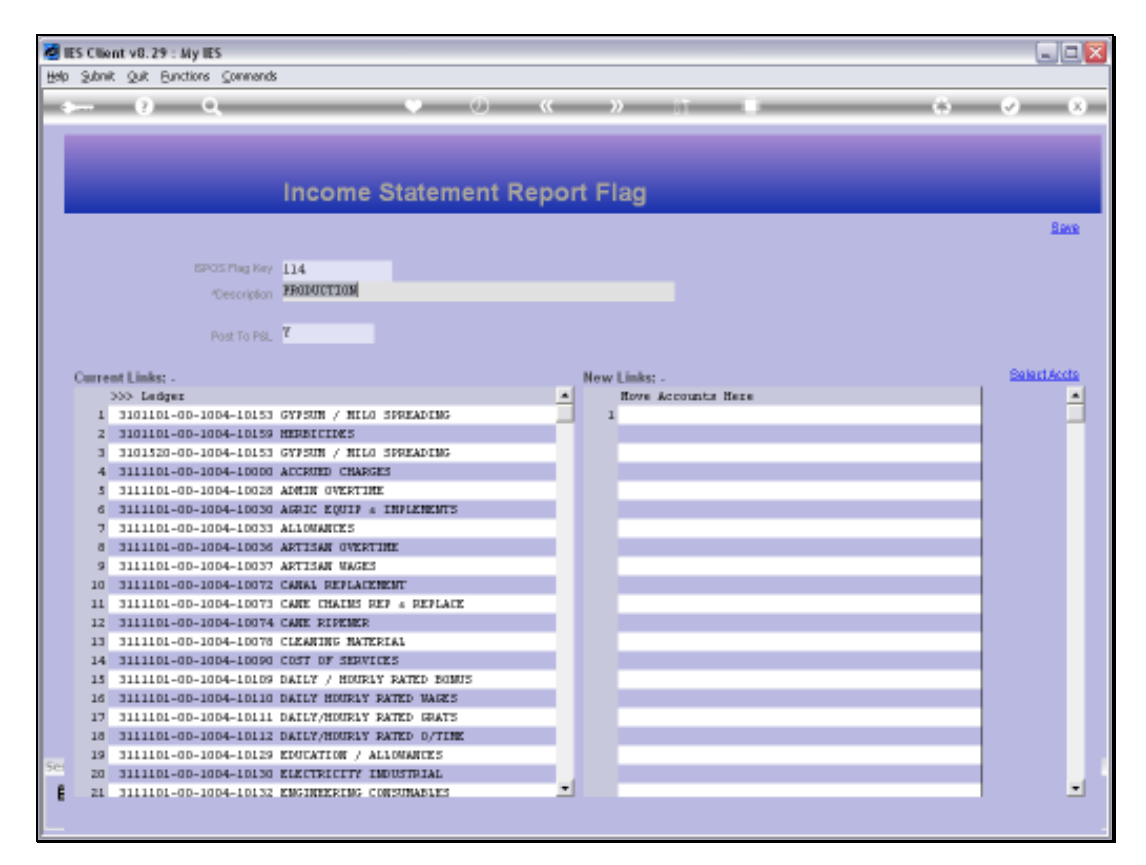

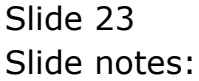

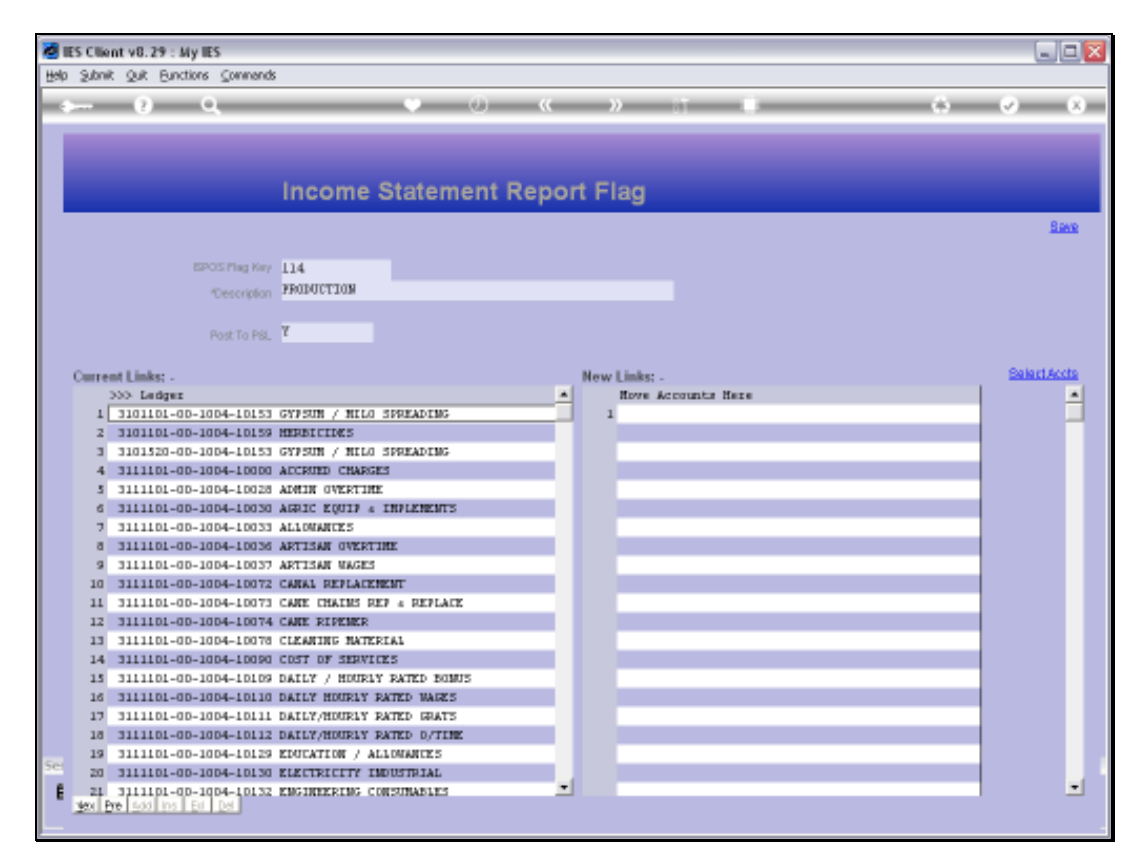

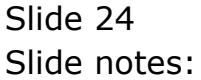

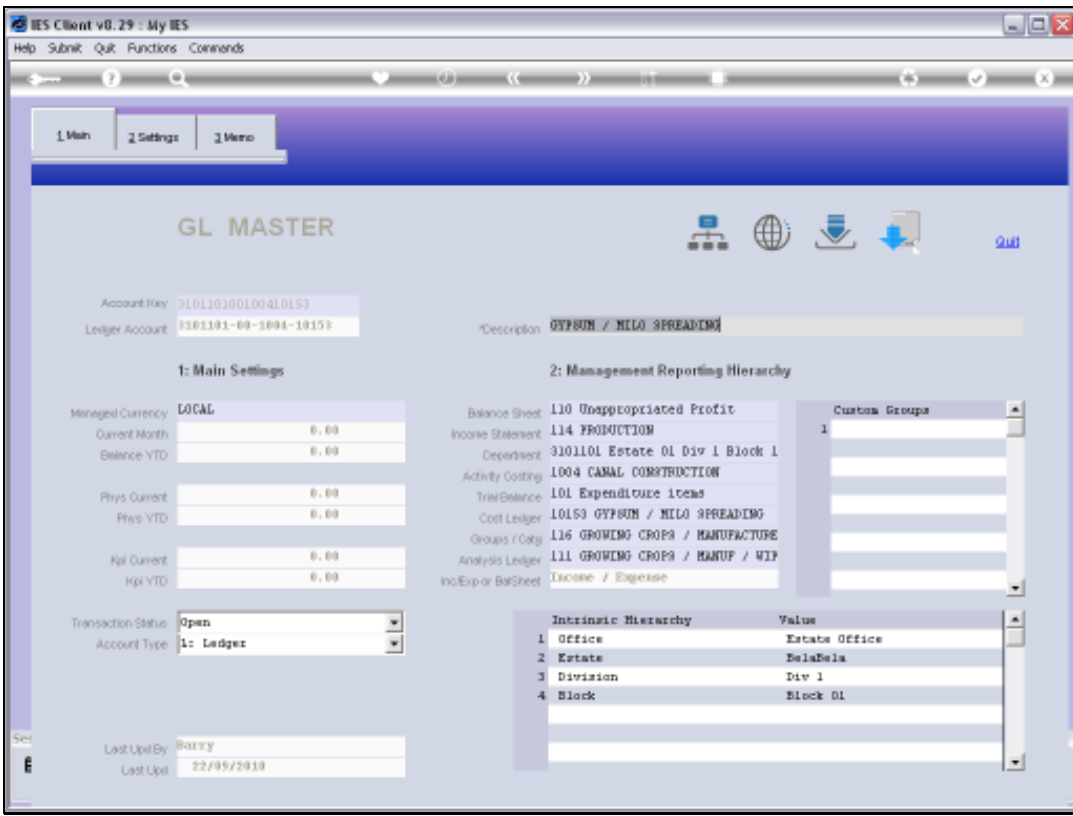

# Slide 25 Slide notes:

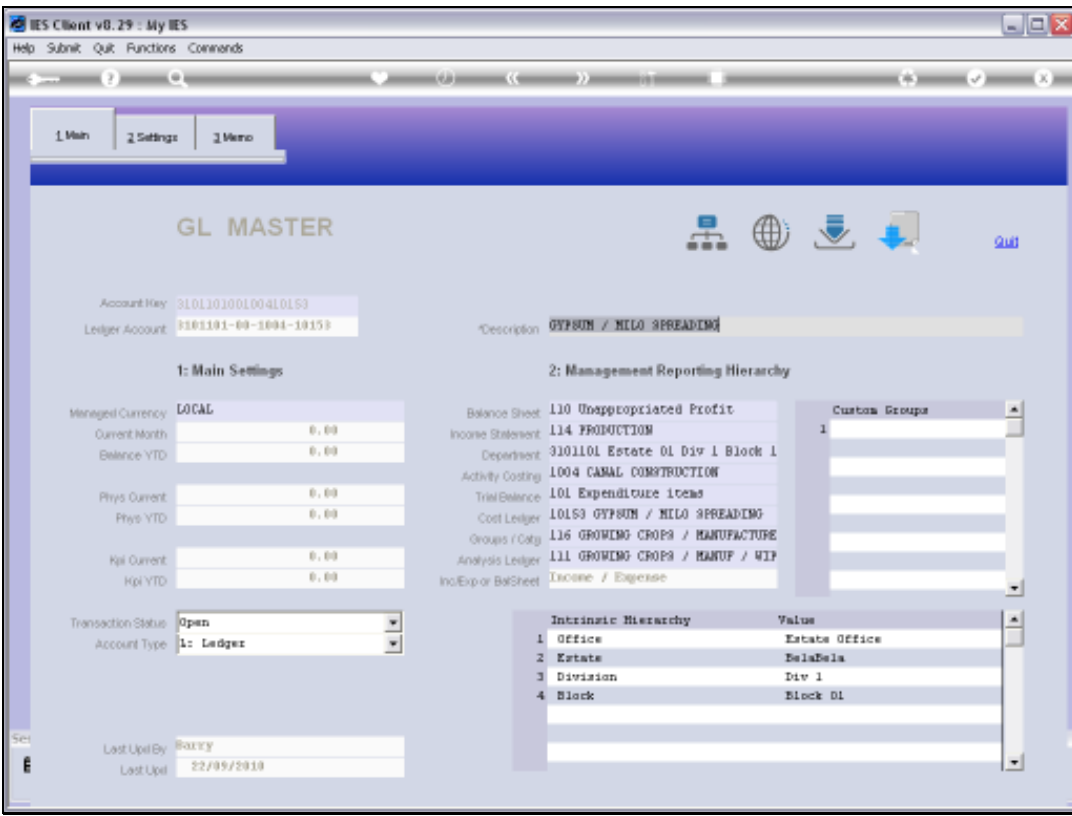

# Slide 26 Slide notes:

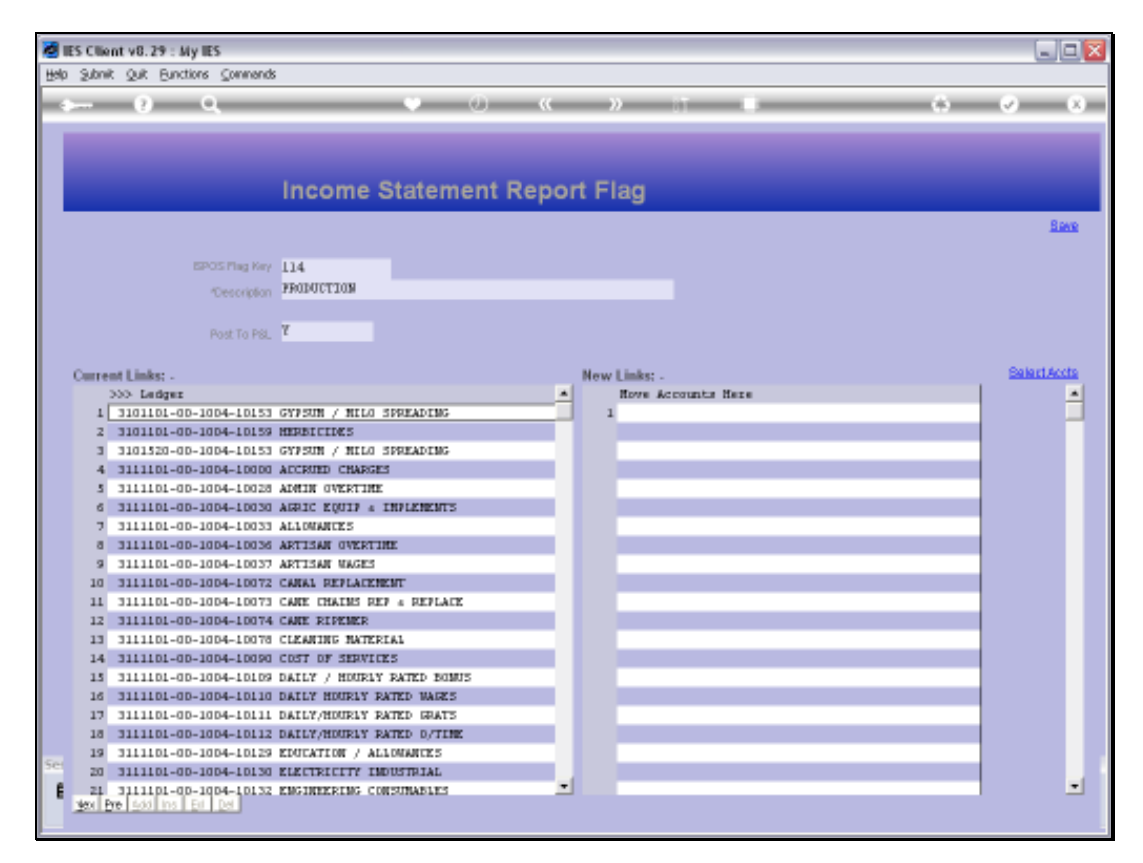

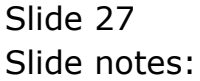

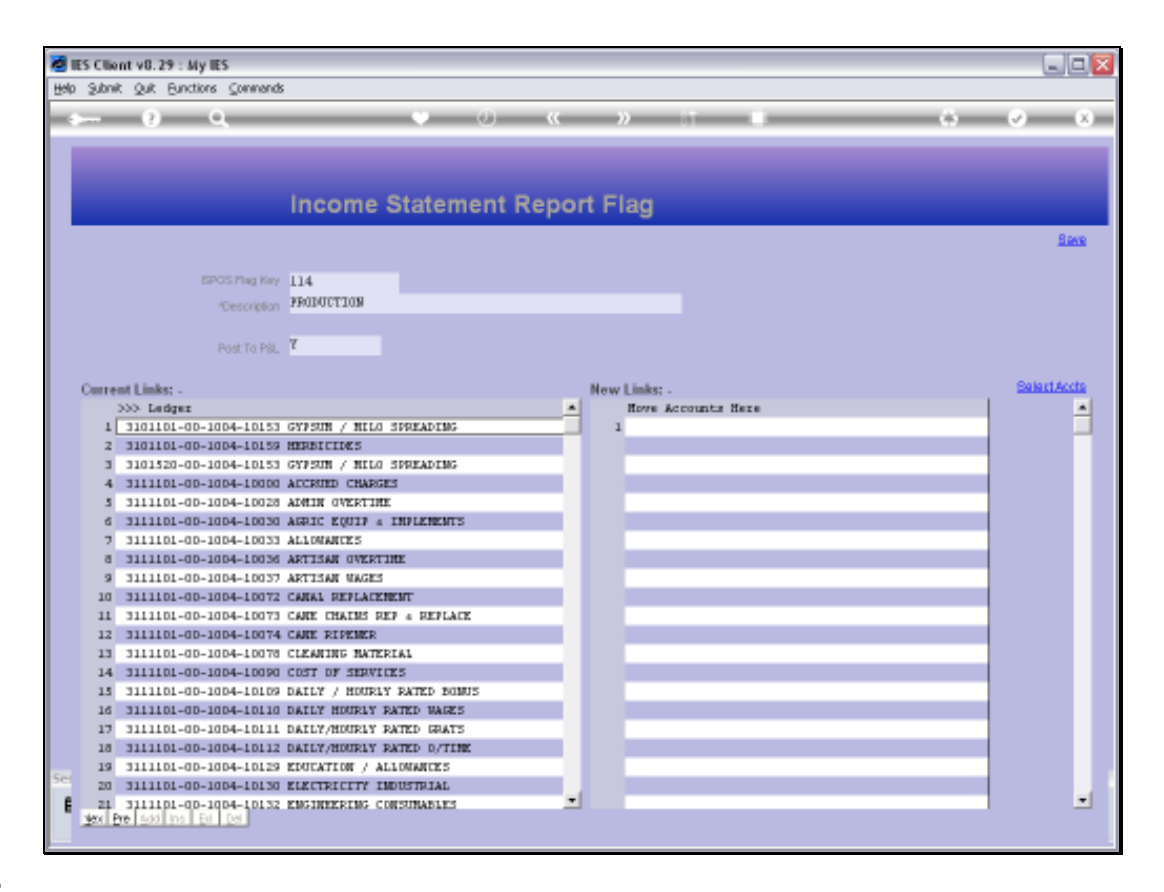

Slide notes: We note that the field for 'Post to P&L' says 'yes', and this will apply for all Income Statement Flags that are non-Balance Sheet. In other words, all Accounts listed with these Flags will be closed to P&L at Year End.

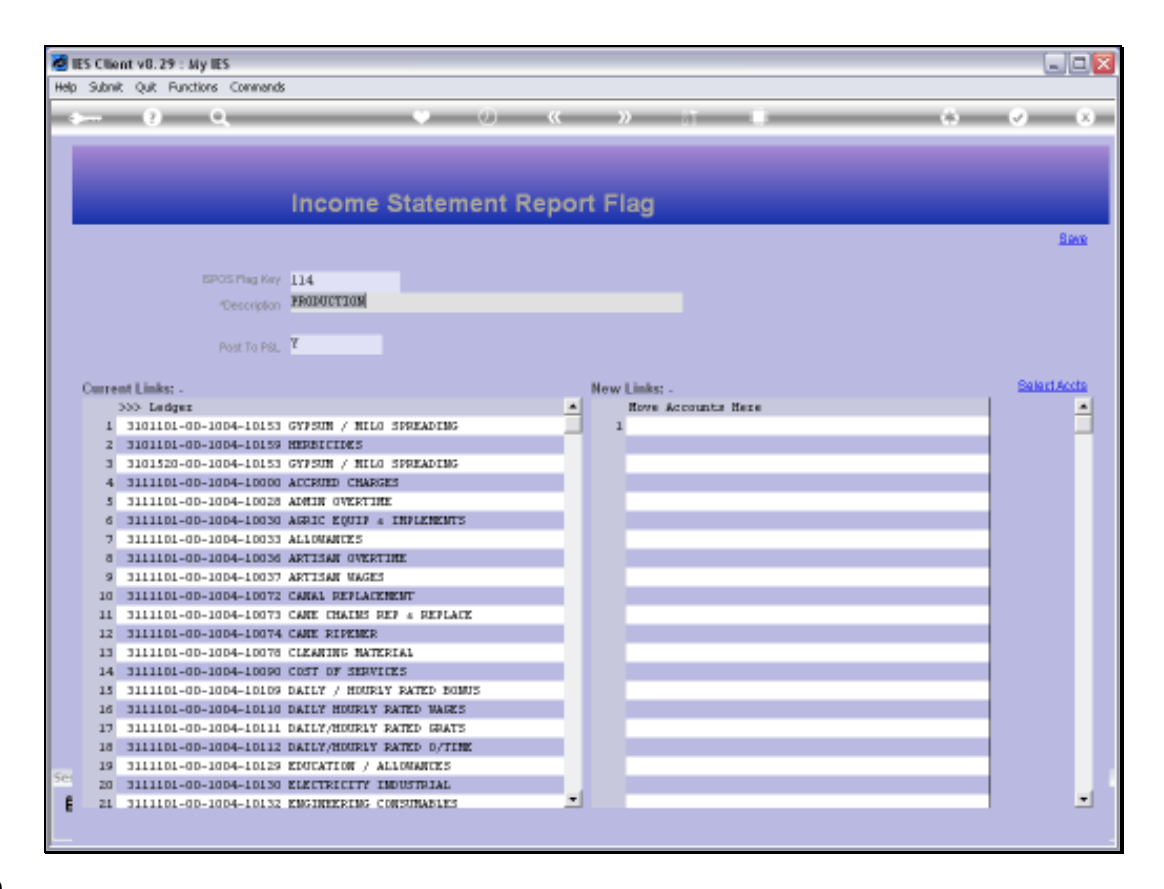

Slide notes: The exception is the minimum of 1 special Flag that we need for Balance Sheet Accounts.

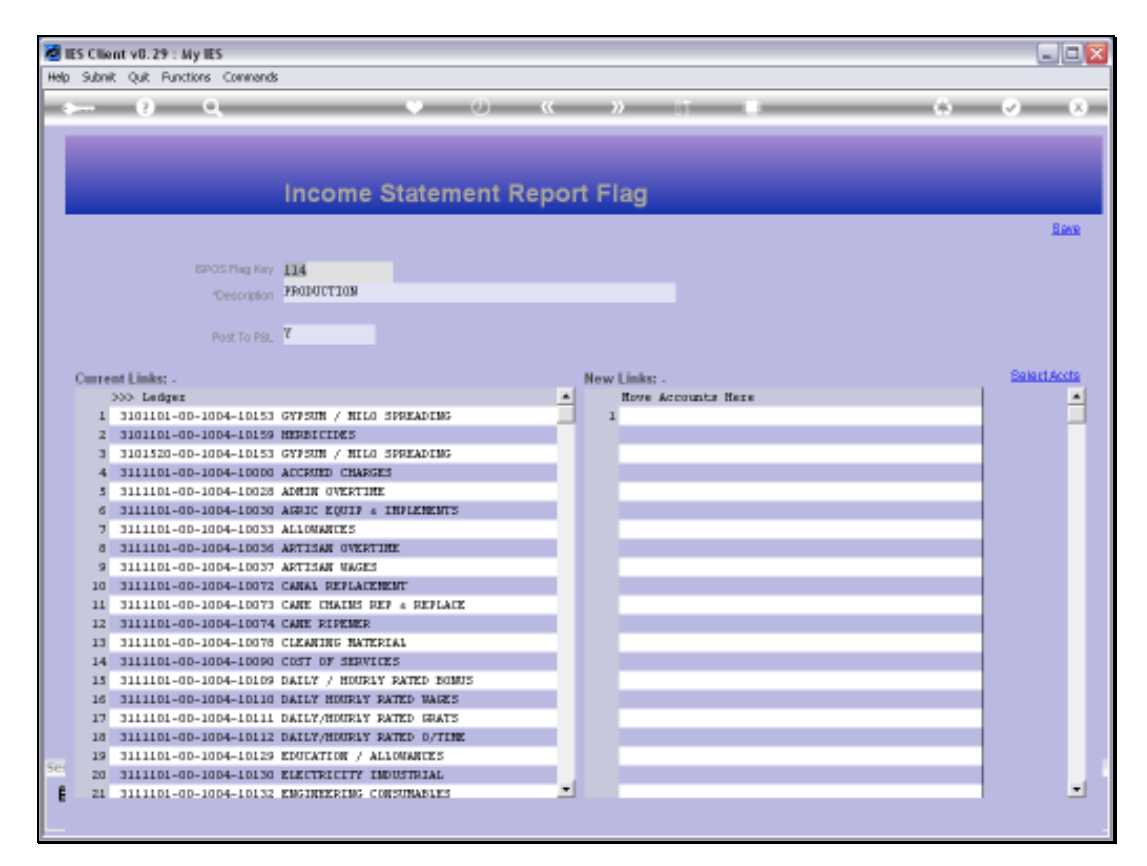

Slide 30 Slide notes:

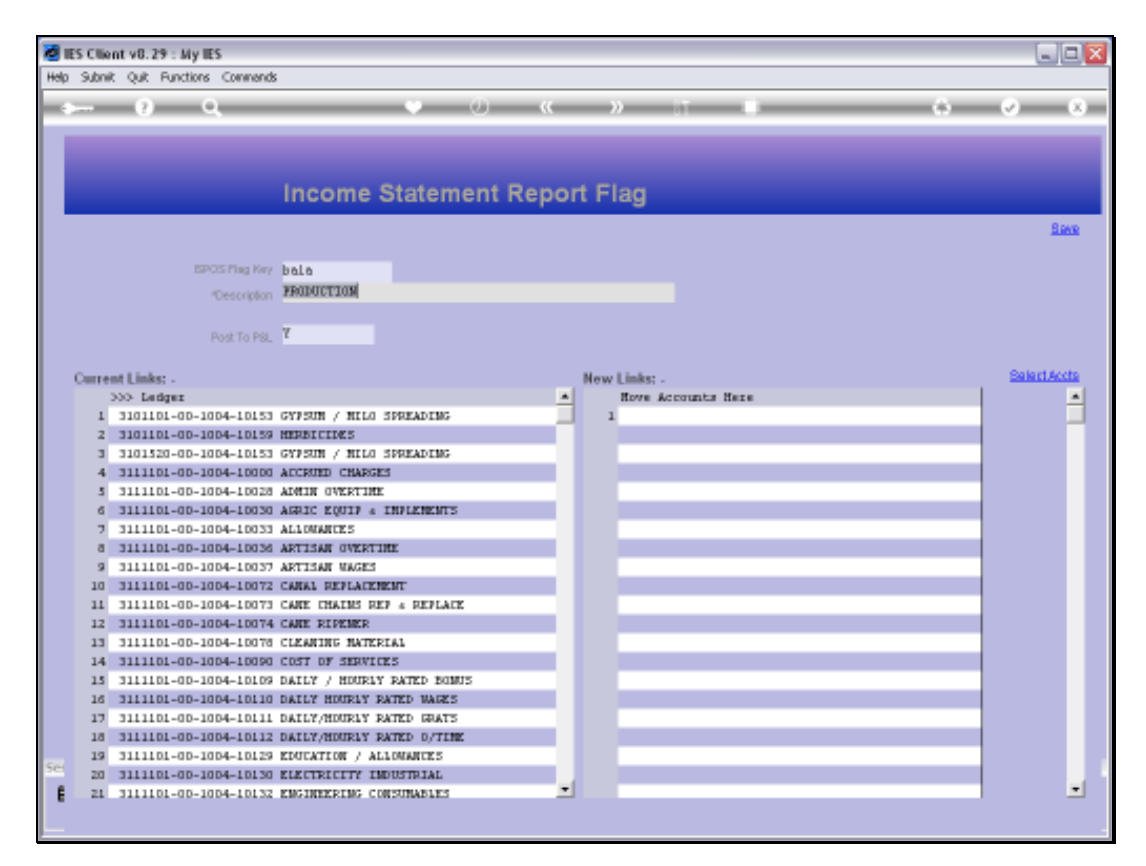

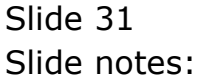

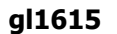

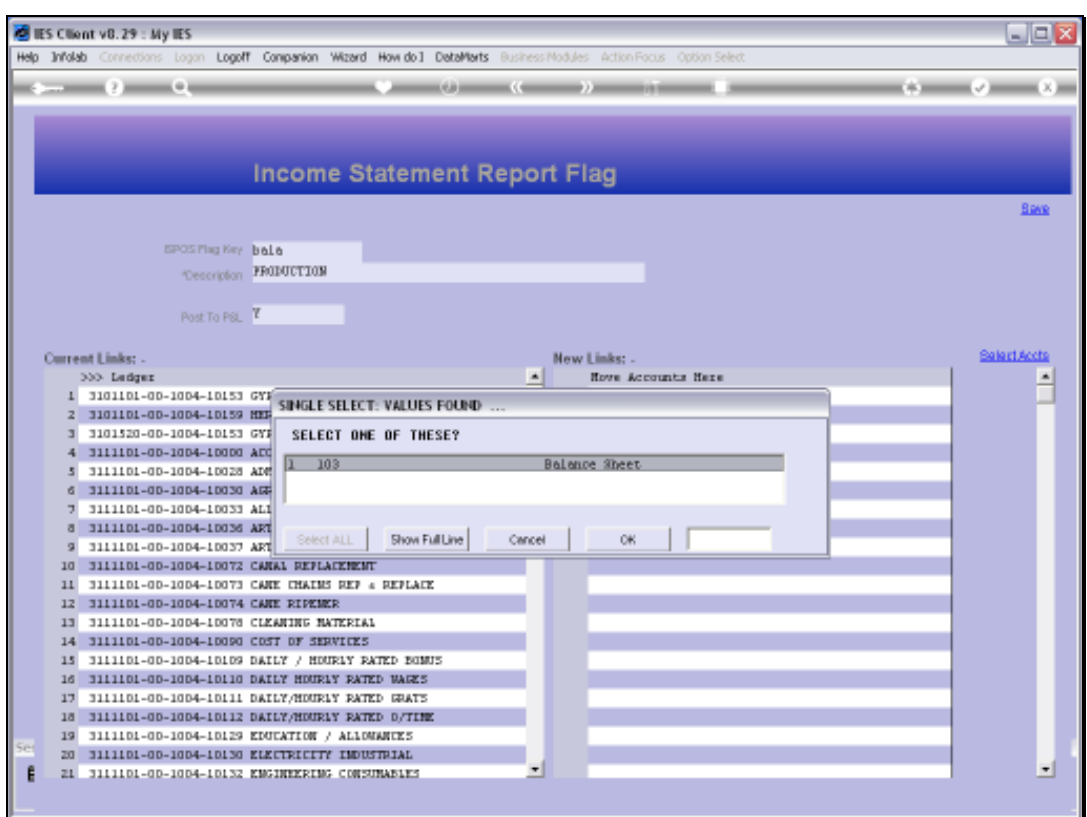

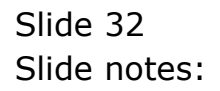

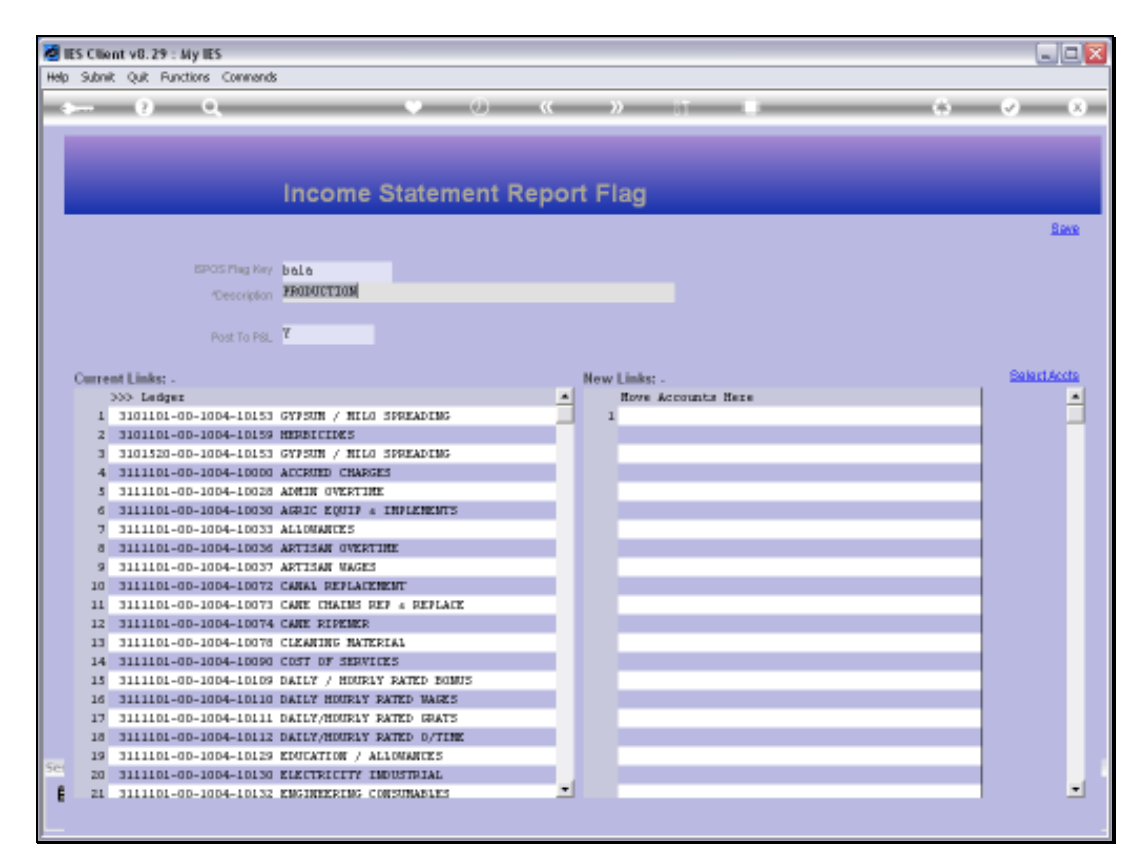

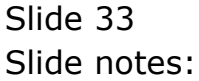

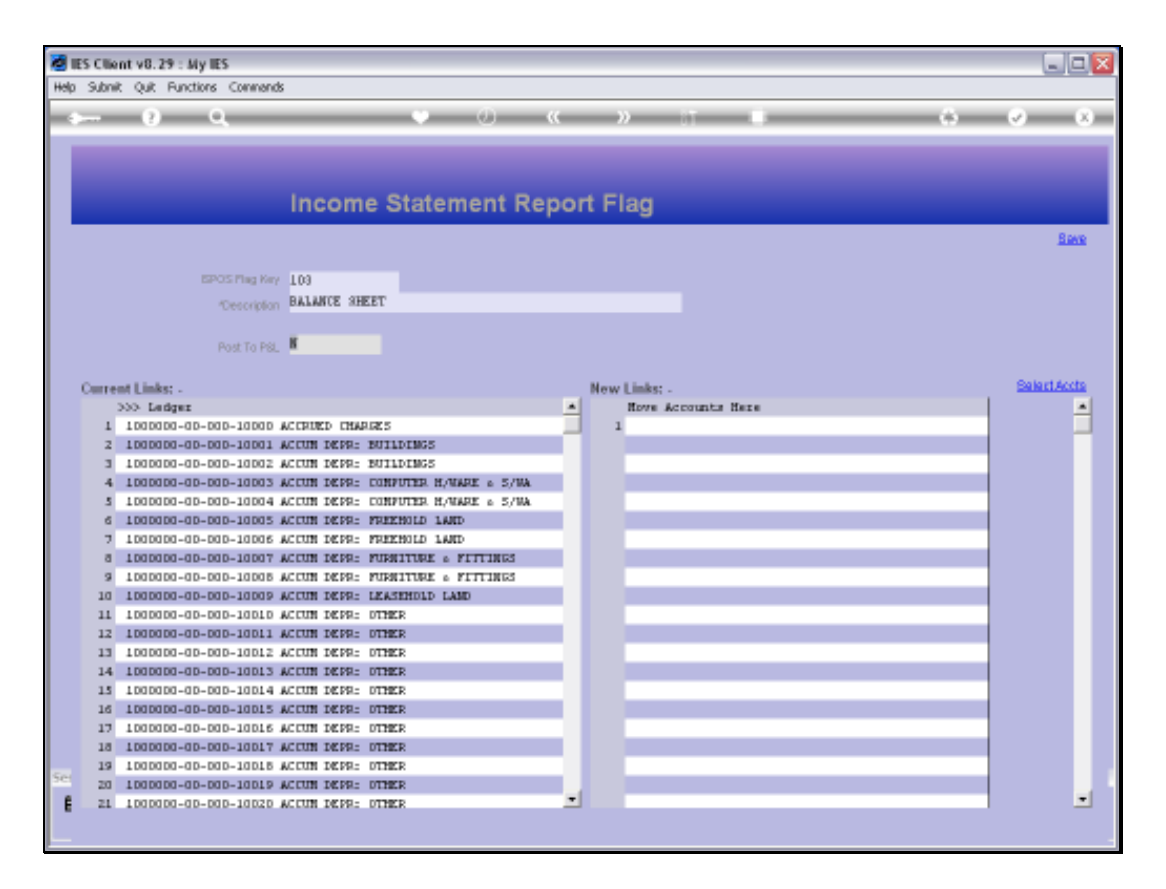

Slide notes: We note that here we have an Income Statement Report Flag that is called 'Balance Sheet'. For this Flag, the 'Post to P&L' is set to 'no', because we do not want Balance Sheet Accounts to be closed off to P&L at Year End. By using this Flag on Balance Sheet Accounts, it is easy to exclude them from the Income Statement Report, and at the same time to ensure that they are not closed to P&L at Year End.

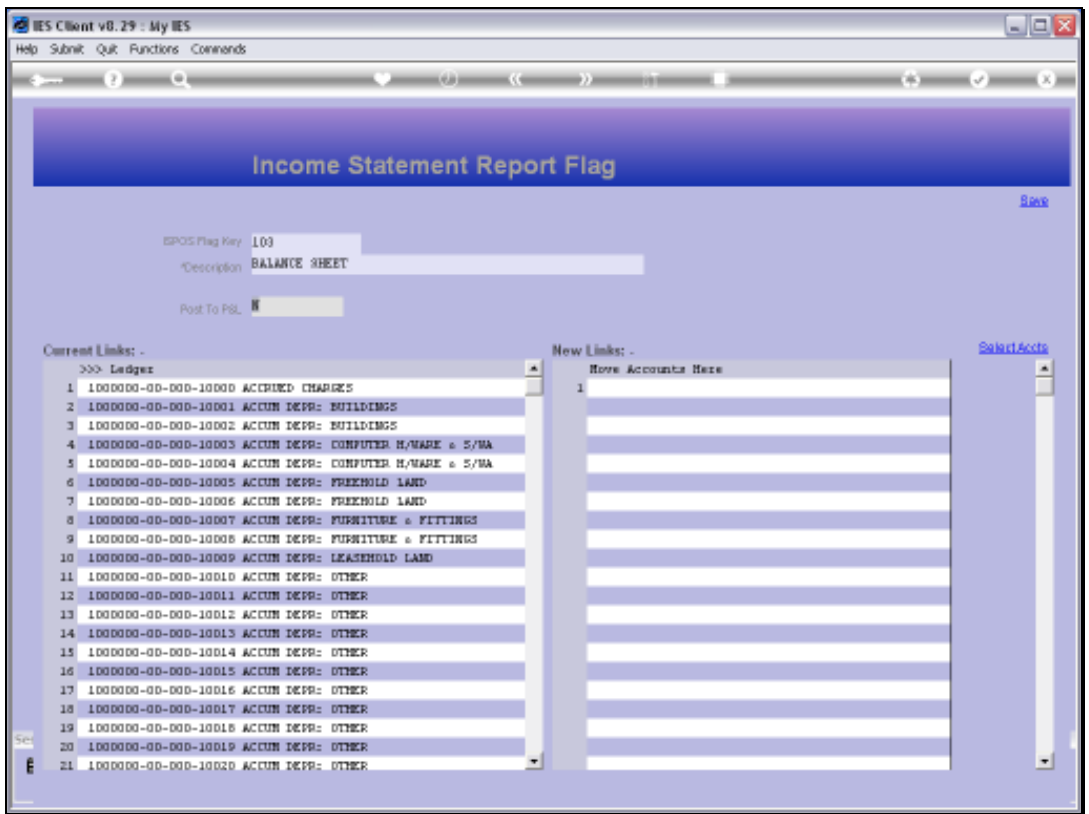

Slide notes: The GL reporting is super flexible. That's why we can easily create new Report Flags whenever we need them, and why we can easily change and adapt Report Flags on the GL Accounts when and as we need to.